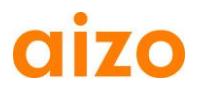

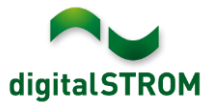

### **Software Release Notes**

#### **dSS V1.8.0**

Mit den Software Release Notes (SRN) informiert die aizo ag über Software-Änderungen und -Aktualisierungen bei bestehenden Produkten.

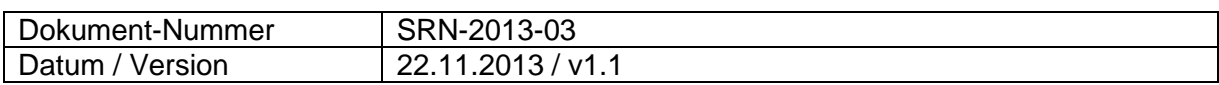

#### **Betroffene Produkte**

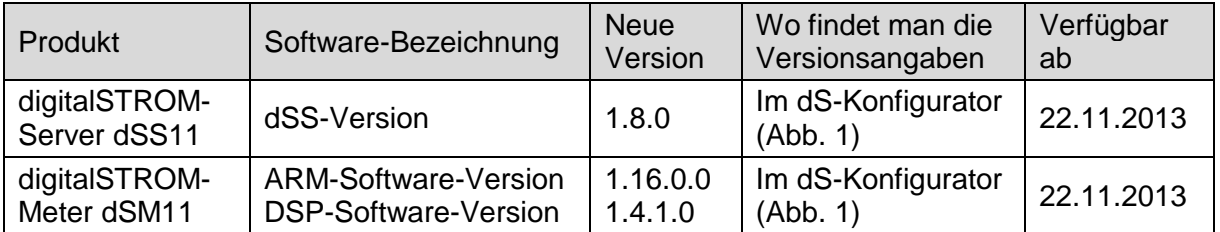

#### **Hinweise zur Installation**

- Das Software-Update wird im digitalSTROM-Konfigurator über das Menü *"System / System Update"* ausgeführt. Zur Durchführung des Updates muss dSS11 mit dem Internet verbunden sein. Alternativ kann das Update auch mit Hilfe eines USB-Laufwerks installiert werden.
- Es empfiehlt sich, Ihre Systemeinstellungen vor der Durchführung eines System-Updates unter *"*System / System Wartung*"* zu sichern.
- Nachdem die System-Updates installiert sind, führt das System automatisch eine Prüfung auf verfügbare Updates der dSM-Firmware durch, die manuell installiert werden müssen. Installieren Sie diese Updates, indem Sie auf die Schaltfläche *"dSM Firmware installieren"* klicken. Prüfen Sie nach der Installation, ob noch weitere Updates vorhanden sind, um sicherzustellen, dass alle dSMs aktualisiert wurden.
- Beachten Sie bei Updates von dSS-Version 1.2.1 oder noch älteren Versionen bitte auch die Release Notes zu früheren Aktualisierungen. Eine vollständige Liste der Release Notes sowie die Datei für ein USB-Update finden Sie unter [http://www.aizo.com/de/Softwareupdates.php.](http://www.aizo.com/de/Softwareupdates.php)

## 0170

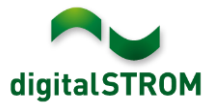

## **Neue Funktionen**

#### **mein.digitalSTROM**

Diese digitalSTROM-Applikation stellt eine sichere Verbindung zwischen dem digitalSTROM-Server zuhause und dem persönlichen mein.digitalSTROM Konto her. Dies gestattet den einfachen Zugriff von externen Geräten (z. B. vom Smartphone, Tablet oder Computer) auf das digitalSTROM System. Zusätzlich können webbasierte Anwendungen benutzt werden, wie beispielsweise ein Hagel-Warnservice.

Die neu aktualisierten Dashboard Smartphone App und digitalSTROM App für iOS, sowie die aktualisierte dS Home Control App für Android erlauben ebenfalls den einfachen Zugriff auf die digitalSTROM Installation über den digitalSTROM.com Benutzernamen und Passwort.

Die im dS-Konfigurator eingegebenen Daten und Einstellungen der Server-Apps für das Haus bzw. die Wohnung sind die Basis für den Service von digitalSTROM. Um diese Daten und Einstellungen zu sichern, erstellt der dS-Server einmal wöchentlich automatisch eine Kopie. Über mein.digitalSTROM auf [www.digitalSTROM.com](http://www.digitalstrom.com/) können Sie bequem auf diese Sicherungskopien zugreifen und bei Bedarf die gesicherten Einstellungen und den Datenbestand zurücksetzen.

#### **Bewegungsmelder App**

Diese neue Server-App erlaubt es einfach und schnell das Verhalten von Bewegungsmeldern mit wenigen Klicks zu konfigurieren.

Dabei werden zuerst in den Geräteeigenschaften die verwendeten Automatisierungsklemmen als Bewegungsmelder konfiguriert und diese einem gewünschten Raum zugeordnet. Danach kann für jeden Raum das gewünschte Verhalten festgelegt werden. Dabei kann aus vordefinierten Bewegungsmelder Modi auswählt werden, um z. B. eine Aussenbeleuchtung oder den Flur optimal zu steuern. Optional kann der Bewegungsmelder bei Abwesenheit auch eine Alarmfunktion aktivieren, womit das Zuhause zusätzlich geschützt werden kann.

Folgende Betriebsarten werden unterstützt:

- Flur Beleuchtung: Das Licht wird nur bei Dunkelheit eingeschaltet und dimmbares Licht wird langsam ausgeschaltet.
- $\omega_{\rm{max}}$ Kellerbeleuchtung: Das Licht wird bei Tag und Nacht automatisch eingeschaltet und mit einer zusätzlichen Ausschalt-Verzögerung nach Ausschalten des Bewegungsmelders ausgeschaltet.
- Treppenhausbeleuchtung: Das Licht wird bei Tag und Nacht automatisch eingeschaltet und wenn das Licht manuell eingeschaltet wurde, wird es nach drei Minuten automatisch wieder ausgeschaltet.
- Aussenbeleuchtung: Das Licht wird nur bei Dunkelheit eingeschaltet und ohne zu dimmen ausgeschaltet.
- Automatisch ausschalten: schaltet das Licht nur automatisch aus.
- Erweiterter Modus: Im Erweiterten Modus führt die App keine Aktion durch, womit das gewünschte Verhalten im Scene-Responder konfiguriert werden kann.

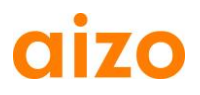

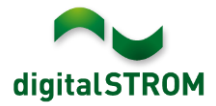

#### **Hagel Warnung**

Der Hagel Service schützt Jalousien und Markisen vor Hagel. Der kostenlose Hagelwarner Schweiz light informiert den Benutzer per Mail, über Twitter oder als Push-Meldung auf das Smartphone über aktuelle Hagelwarnungen.

Dieser Service ist zurzeit nur für die Schweiz verfügbar. Die Daten werden von MeteoSchweiz geliefert. Voraussetzung dafür ist die Installation und Aktivierung der mein.digitalSTROM Server-App. Die Konfiguration wird über Ihr Benutzerkonto unter [www.digitalstrom.com](http://www.digitalstrom.com/) durchgeführt.

Die Vollversion schützt das Haus ganz automatisch. Bei Abwesenheit werden die Jalousien automatisch geöffnet und die Markisen eingezogen. Ist der Bewohner hingegen zuhause, kann er nach Erhalt der Push-Nachricht über das Smartphone selbst entscheiden, ob er die Jalousien und Markisen schützen möchte.

Mit "Testdurchlauf starten" kann man die Auswirkungen auf das System und die Benachrichtigungen im Voraus testen.

#### **Twitter Benachrichtigungen**

Diese neue Server-App erlaubt es dem Benutzer Twitter Nachrichten zu konfigurieren und zu aktivieren.

Dabei wird empfohlen, ein neues Twitter Konto zu eröffnen und dafür in den Twitter Einstellungen "Sicherheit und Datenschutz" die Tweets zu schützen. Damit können Sie genau festlegen, wer Ihre Tweets lesen darf.

#### Privatsphäre

Tweet-Sicherheit M Meine Tweets schützen Deine Tweets sind zur Zeit geschützt; nur Personen mit Deiner Zustimmung werden Deine Tweets erhalten. Deine zukünftigen Tweets werden nicht für die Öffentlichkeit zugänglich sein. Zuvor gepostete Tweets können jedoch immer noch öffentlich sichtbar sein Erfahre mehr

#### **Neu angemeldete Geräte sperren**

Die neue Funktion "Neu angemeldete Geräte sperren" wurde im dSM Eigenschaften-Dialog hinzugefügt. Wird die Funktion ausgewählt, werden sicherheitshalber alle Taster-Kommandos eines neu angeschlossenen Gerätes gesperrt. Die Geräte können unter "Hardware" bei Bedarf entsperrt werden.

# digitalSTROM

## **Verbesserungen**

**QIZO** 

- Usergroups sind ab sofort in Geräteeigenschaften besser zu erkennen.
- Beim Editieren von Bedingungen in den Server-Apps ist das Verhalten beim Doppelklicken verbessert worden.
- Beim Editieren von Aktivitäten wurde in den Server-Apps das Verhalten der Buttons verbessert.
- Die Geräte-Information der Automatisierungsklemme SW-AKM wird in der Server-App ,dSDoku' jetzt korrekt angezeigt.
- Die Anzeige bei der Auswahl des Datums ist in der Anwesenheitssimulation optimiert worden.
- Die Informationen im Dim Wizard wurden mit verschiedenen Herstellerangaben abgestimmt und optimiert.
- Die Selektion der Einträge im Scene Responder wurde überarbeitet.
- Einträge in der Auto-off Server-App lassen sich jetzt dauerhaft entfernen.
- Das gleichzeitige Verschieben von mehreren Geräten in Benutzergruppen wurde optimiert.
- Inaktive Geräte werden jetzt im Konfigurator automatisch wieder aktiv.

#### **Einstellung kostenloser myEragy Service per Ende 2013**

Eragy hat mitgeteilt, dass per 31. Dezember 2013 der kostenlose myEragy Service eingestellt wird.

Wir empfehlen bis dahin alle benötigten Daten zu speichern und die Server App zu deinstallieren.

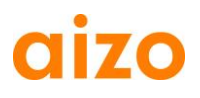

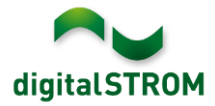

### **Empfehlung eines Software-Updates**

Die Durchführung eines Updates auf die neueste Version der Software empfiehlt sich, wenn Sie die neuen Funktionen und/oder Verbesserungen nutzen möchten.

#### **Dokumentation**

Weitere Informationen über die neuen Funktionen und ihre Bedienung finden Sie im aktuellen digitalSTROM-Handbuch unter "Einführung, Bedienen, Einstellen" und "Installieren".

Die neueste Version des Handbuchs kann im PDF-Format unter [www.aizo.com/de/support/Bedienungsanleitung\\_D.php](http://www.aizo.com/de/support/Bedienungsanleitung_D.php) heruntergeladen werden.

#### **Wo stehen die Versionsangaben**

Die aktuell installierte Software-Version wird im digitalSTROM-Konfigurator angezeigt.

|               | Aktivitäten<br>Apps                                                     | Räume       | Gruppen              | System | Hardware       | Hilfe |               |                       |     |                 |           |                  |                   |                          |  |
|---------------|-------------------------------------------------------------------------|-------------|----------------------|--------|----------------|-------|---------------|-----------------------|-----|-----------------|-----------|------------------|-------------------|--------------------------|--|
|               | <b>Meter</b>                                                            |             |                      |        |                |       |               |                       |     |                 |           |                  |                   |                          |  |
| ιò            | <b>624467</b><br>ditto.                                                 |             |                      |        |                |       |               |                       |     |                 |           |                  | 耳<br>$\equiv$     | $\circ$                  |  |
| <b>Status</b> | Name                                                                    |             |                      | dSM ID |                |       | Anzahl Geräte | Neue Geräte Sperren   |     | Leistung (      | ARM Soft. | DSP Soft         | <b>HW Version</b> |                          |  |
| ۰             | F1 EG Wohnraum Küche                                                    |             |                      |        | 00000671 9     |       |               | deaktiviert           | 2   |                 | 1.16.0.0  | 1.4.1.0          | 17.1.2.16         |                          |  |
|               | F1 EG Korridor Schlafzimmer<br>$\bullet$                                |             |                      |        | 00000713 10    |       |               | aktiviert             |     | $\overline{2}$  | 1.16.0.0  | 1.4.1.0          | 11.1.21.0         |                          |  |
| 9             | Geräte<br>dSM-Software-Version: ARM<br><b>DSP</b><br>a<br>加鱼 泰民路家乡<br>D |             |                      |        |                |       |               |                       |     |                 |           |                  |                   |                          |  |
|               | Name $\sim$                                                             | dSID        | Ausgang              |        | Eingangs Modus |       | Eingang       | Raum Name             | Rau | HW Info         | Firm      | Regist           | Inaktiv<br>$\sim$ |                          |  |
|               | Deckenleuchte                                                           |             | 0001890c gedimmt     |        |                |       |               | Schlafzimmer 2        |     | <b>GE-KM200</b> | 3.1.7     | 9 11:50:39       |                   | ۸                        |  |
|               | Taster Schlafzim                                                        |             | 000064f6 deaktiviert |        |                |       |               | Schlafzimmer 2        |     | GE-TKM210       | 3.1.4     | 9 11:48:36       |                   | E                        |  |
|               | Paniktaster                                                             |             | 00009abb deaktiviert |        | Panik          |       |               | Wohnraum              | Δ   | RT-TKM200       | 3.1.5     | 9 11:49:43       |                   |                          |  |
| GB.           | Jalousie                                                                | 00016c22    |                      |        |                |       |               | Schlafzimmer 2        |     | <b>GR-KL200</b> | 3.2.1     | 9 11:48:42       |                   | $\overline{\phantom{a}}$ |  |
| 1.8.0         |                                                                         | dSS-Version |                      |        |                |       |               | Ansicht aktualisieren |     |                 | E         | Standard Ansicht | Deutsch           | ×                        |  |

Abb. 1: Versionsnummer für dSS und dSM